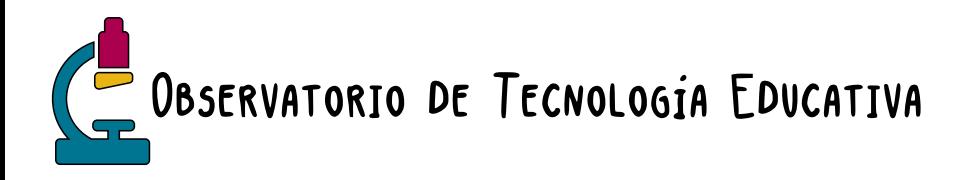

# Plickers en el aula (o cómo evaluar sin que sufran)

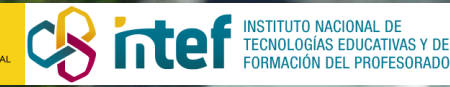

#### **MINISTERIO DE EDUCACIÓN Y FORMACIÓN PROFESIONAL**

Dirección General de Evaluación y Cooperación Territorial Instituto Nacional de Tecnologías Educativas y de Formación del Profesorado (INTEF) Recursos Educativos Digitales

"Plickers en el aula (o cómo evaluar sin que sufran)" por Ana Lourido Novas para **[INTEF](https://intef.es/)** [https://intef.es](https://intef.es/) Obra publicada con licencia de **[Creative Commons Reconocimiento-Compartir Igual 4.0 Licencia Inter](https://creativecommons.org/licenses/by-sa/4.0/deed.es_ES)[nacional.](https://creativecommons.org/licenses/by-sa/4.0/deed.es_ES)**

<https://creativecommons.org/licenses/by-sa/4.0/>

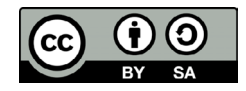

Para cualquier asunto relacionado con esta publicación contactar con: Instituto Nacional de Tecnologías Educativas y de Formación del Profesorado C/Torrelaguna, 58. 28027 Madrid. Tfno.: 91-377 83 00. Fax: 91-368 07 09 Correo electrónico: **[cau.recursos.intef@educacion.gob.es](mailto:cau.recursos.intef%40educacion.gob.es?subject=)**

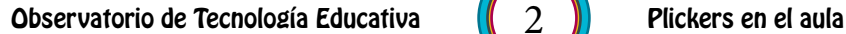

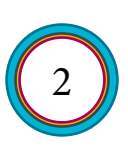

# **La autora de este artículo...**

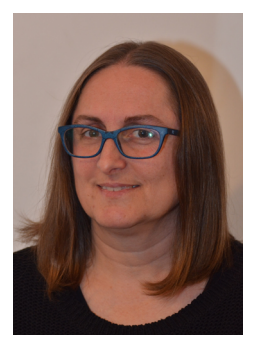

Ana Lourido Novas es profesora de Francés en Secundaria y Bachillerato. Tiene su plaza en el IES Johan Carballeira de Bueu (Galicia). Gestiona un blog de Francés en el que comparte contenidos de actualidad, vocabulario, gramática, música, DELF escolar, conmemoraciones... Le gusta introducir novedades en su manera de dar clase por lo que trata de formarse cuando la vida profesional y familiar se lo permiten. Activa en redes sociales, es una de las muchas docentes a las que les gusta compartir su trabajo y contenidos FLE (Francés Lengua Extranjera)

 **[Twitter @madamelourido](https://twitter.com/madamelourido) [Instagram @madamelourido](https://www.instagram.com/madamelourido/) Blog [madamelourido.blogspot.com](https://madamelourido.blogspot.com/)** 

# **Introducción**

La primera vez que oí hablar de Plickers fue hace dos años en unas jornadas de EscolaTAC (Tecnologías del aprendizaje y el conocimiento) organizadas por el Centro autonómico de formación e innovación (CAFI) de mi comunidad autónoma, Galicia.

Salí del taller de "Flipped y el uso de las TIC en Bachillerato", impartido por el profesor Manel Trench, totalmente boquiabierta e ilusionada. El lunes ya les hablé a mis alumnos y alumnas de aquellas herramientas tecnológicas tan maravillosas que me habían mostrado practicando directamente con los docentes que asistimos. Sabía de primera mano qué iban a sentir y la idea me entusiasmaba.

Por aquel entonces, en mi centro educativo, al que acababa de llegar, estaban emocionados con el Mannequin challenge. Yo, con Plickers, que llegó para quedarse.

**Esta es la aplicación a la que soy más fiel, principalmente por estas razones:**

**1.Me permite evaluar a mi alumnado sin pérdida de tiempo, ya que la corrección es inmediata.**

**2.La actividad se desarrolla en un ambiente lúdico.**

**3.El alumnado está motivado y receptivo.**

**4.Los medios técnicos necesarios son mínimos.**

# **La Herramienta**

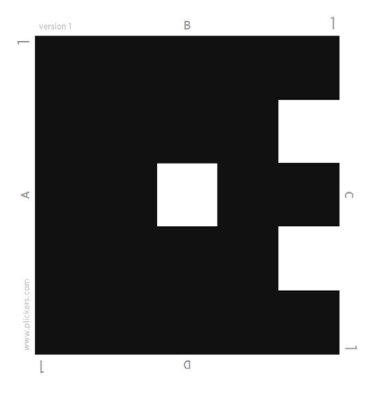

Figura 1.Código de alumno/a

De uso bastante sencillo, a pesar de la interfaz únicamente en inglés, Plickers es una herramienta gratuita que **permite crear cuestionarios en línea** para posteriormente plantear las preguntas al alumnado de manera dinámica y atractiva, **obteniendo los resultados de cada participante en tiempo real y convirtiendo el aprendizaje en un juego**.

Para elaborar los cuestionarios, es necesario registrarse en la página de Plickers (<https://get.plickers.com>) con una cuenta de Google o con una dirección de correo electrónico. Necesitamos proyectar el cuestionario en la pizarra, además de tener la aplicación descargada en nuestro teléfono. Pero **el alumnado no necesita ningún dispositivo electrónico**, porque la propia herramienta nos facilita unas tarjetas con códigos individualizados que debemos imprimir.

Estos códigos contienen un número y cuatro letras: A, B, C y D. Las letras están en todas las tarjetas, que se diferencian entonces en la forma del código y en el número. A la hora de elaborar en la herramienta la lista del alumnado, cada uno tendrá un número asignado.

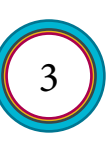

Plickers en el aula

Y es en el que hay que fijarse para dar a cada participante la tarjeta que le corresponde. Las letras les servirán para escoger la opción que creen correcta, girando el código hasta que la que hayan escogido quede arriba.

En este caso, la tarjeta de la `Figura 1´ pertenece al alumno o alumna número 1 y ha escogido como correcta la opción B.

Es a partir de aquí cuando volvemos a intervenir. Con la aplicación abierta en nuestro teléfono, debemos captar todos los códigos con la cámara, como si estuviésemos realizando un vídeo pero lo que hacemos únicamente es escanearlos. Inmediatamente verán en la pizarra qué participantes han contestado ya, pero no pueden ver todavía qué opción ha escogido cada uno. Sólo cuando nosotros decidamos dar por finalizado el escaneo, podremos ver todos qué opciones se han marcado y, finalmente, mostrar cuál es la opción o las opciones correctas. La herramienta nos permite mantener en el anonimato al alumnado que ha respondido bien y al que no, pero si se desea también se pueden mostrar sus nombres.

# **Explicación del uso en el ámbito educativo**

Esta herramienta puede ser útil para realizar evaluaciones iniciales, para repasar antes de una prueba, para revisar los resultados de la misma antes de entregar las notas, para hacer encuestas... En todo caso, es un útil más para obtener resultados de una evaluación.

→En primer lugar, dentro de la herramienta podemos **crear los grupos del alumnado** que va a participar. El mío es de Secundaria y Bachillerato.

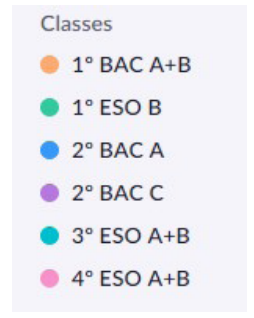

Figura 2. Grupos del alumnado

→ Dentro de cada clase, escribimos los nombres de nuestros alumnos y alumnas. Una vez establecidas las listas, podemos ordenarlas por número de tarjeta o por orden alfabético:

#### 3° ESO A+B **Students**

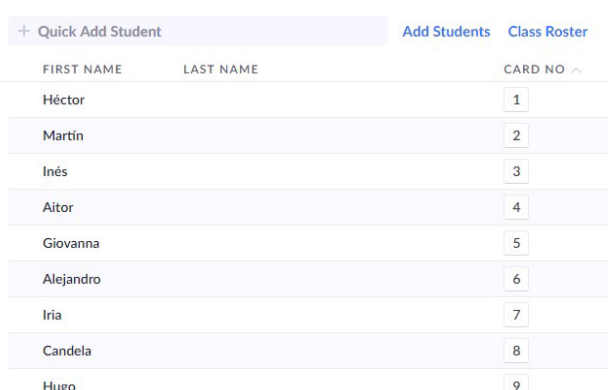

# $\left\langle \right.$  3° FSO A+B

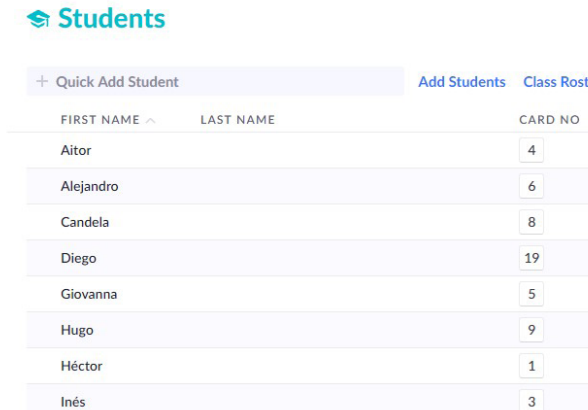

Figura 3. Listado dentro de un grupo ordenados por número de tarjeta Figura 4. Listado dentro de un grupo ordenados por orden alfabético

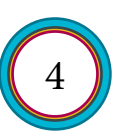

→ Lo más recomendable es incluir las preguntas de nuestros cuestionarios en carpetas, que podemos llamar como queramos. Yo las organizo por fechas y grupos.

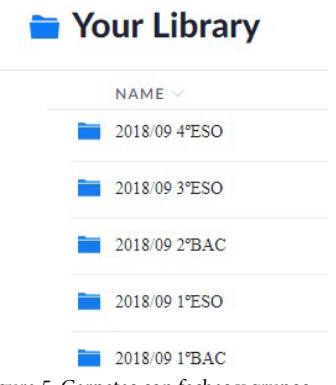

Dentro de cada carpeta, vamos creando las preguntas hasta el número que queramos, ya que es ilimitado. Para las respuestas, añadimos el estilo que más nos convenga: o las opciones A, B, C, D o las de verdadero-falso y marcamos qué respuesta es correcta. En el caso de las opciones con letras, podemos proponer un mínimo de dos, para escoger entre A y B, y un máximo de cuatro. En el de verdadero-falso, las opciones vienen en inglés (True, False), pero podemos sobrescribir para cambiar la lengua. También nos permite la herramienta seleccionar varias respuestas correctas. Y, además, tenemos la opción de añadir imágenes, pero no es muy recomendable si la conexión no es rápida, ya que de este modo las preguntas tardarían más en cargar.

Figura 5. Carpetas con fechas y grupos

→ Una vez finalizada la elaboración del cuestionario, tenemos que añadir las preguntas al grupo o grupos que queramos, para que aparezcan en la pizarra cuando vayamos a realizar la actividad con un alumnado determinado. A diferencia de Kahoot, aquí tienen todo el tiempo que necesiten para contestar. Incluso podemos pararnos a explicar o hacer preguntas complementarias una vez que veamos reflejados los resultados de cada pregunta.

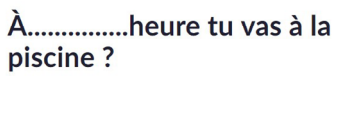

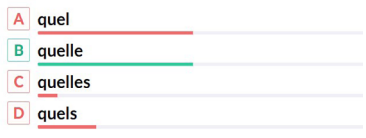

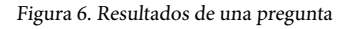

→ Otra ventaja de esta herramienta es la **posibilidad de copiar preguntas de un cuestionario a otro**, pudiendo reutilizar así parte de un cuestionario que hayamos hecho previamente y que queramos retomar en un momento dado. Por ejemplo, si en junio se quieren hacer recordar cuestiones del mes de febrero. También podemos editarlas en cualquier momento.

→ Plickers nos da la posibilidad de obtener hasta 63 tarjetas con los códigos, aunque la opción estándar es de 40. Es necesario descargar un pdf para luego imprimir y recortar, ya que en cada folio se imprimen dos tarjetas.

→ En cuanto a la obtención de resultados, que son instantáneos una vez finalizado el cuestionario, tenemos varias opciones:

**1. En el apartado Reports**, vemos los porcentajes de respuesta correcta a cada pregunta.

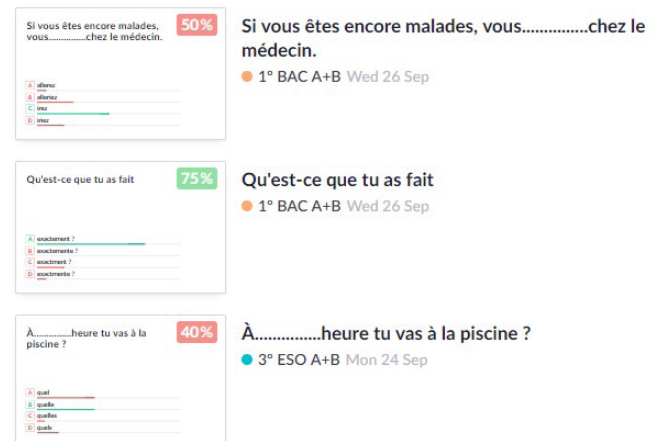

**目 Reports** 

Figura 7. Informe con los resultados de cada pregunta

Observatorio de Tecnología Educativa (6 5 Plickers en el aula

Si pinchamos en una de esas tarjetas, podemos ver el nombre del alumnado que ha respondido en cada opción.

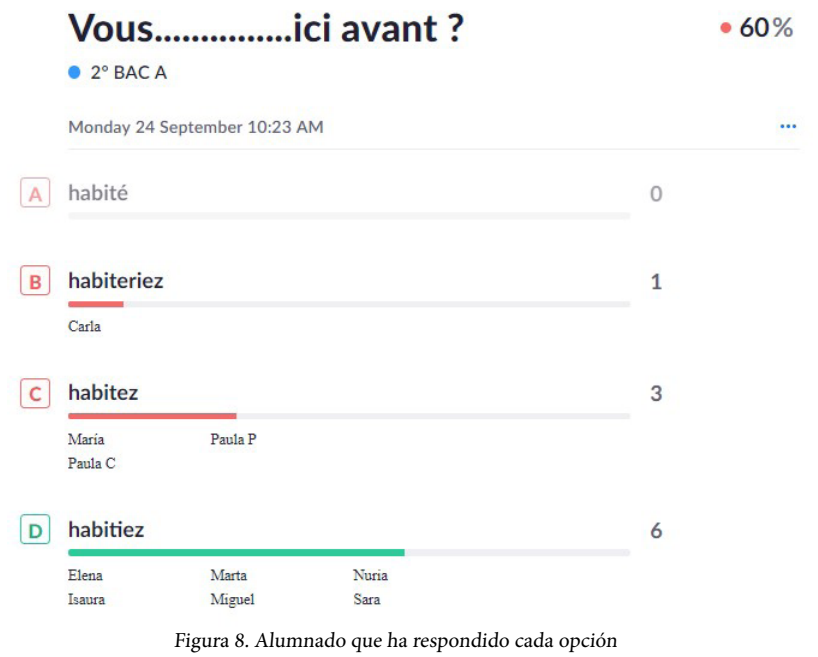

**2. En el apartado de Scoresheet**, podemos seleccionar los resultados de un grupo en un rango de fechas. Veremos la media de la clase y los resultados de cada participante, en porcentaje o con el número de respuestas correctas sobre el total. Podemos ordenarlos alfabéticamente o por resultados, de manera ascendente o descendente.

Respecto a las preguntas, podemos ver el porcentaje de acierto de cada una para saber cuáles fueron las que más fallaron o las que más acertaron.

También sabremos qué preguntas ha fallado cada uno y tenemos la posibilidad de imprimir los informes individualizados para entregárselos y que los analicen.

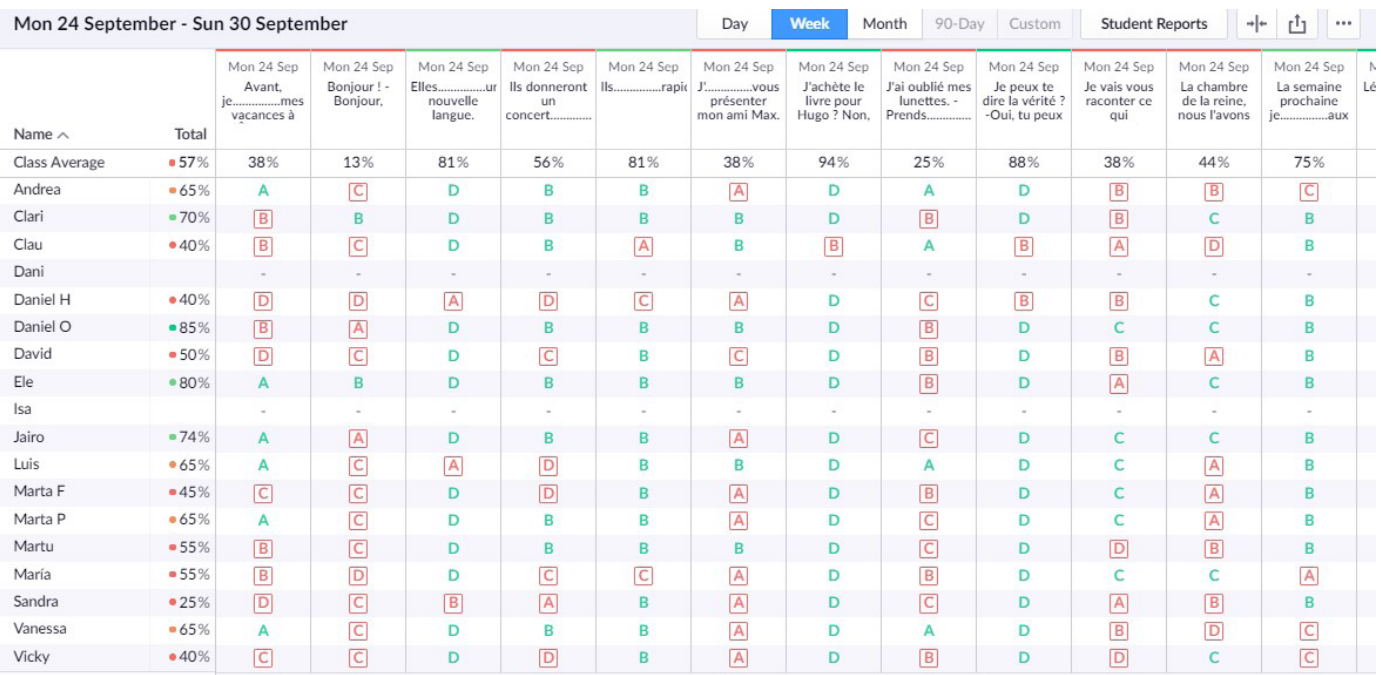

Figura 9. Resultados de un grupo en un rango de fechas

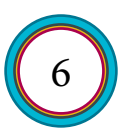

# **Metodología y Didáctica Aplicada**

Como en el centro educativo en el que trabajo, el IES Johan Carballeira de Bueu, no disponemos de dispositivos electrónicos para el alumnado en el aula en la que imparto la materia de Francés, he decidido que esta herramienta es la mejor solución para hacer evaluaciones efectivas para la mejora del aprendizaje.

Habitualmente la utilizo para evaluaciones iniciales, en septiembre, para repasos a lo largo del curso y para revisar exámenes, como ya he explicado. Si nos centramos en este último caso, entonces planteo las mismas preguntas, pero siempre ofreciéndoles varias opciones de respuesta: o verdadero/falso o con dos, tres y hasta cuatro opciones entre las que escoger. Muchas veces incluyo entre esas opciones sus propias respuestas incorrectas que habían dado en la prueba en papel, a menos que sea algo muy descabellado, lo que ayuda a amenizar todavía más la actividad.

Gracias a ello, se dan cuenta de sus errores, entienden mejor la corrección y afianzan los conocimientos correctos con mayor facilidad.

Alguna vez Plickers también **me ha servido para hacer encuestas**: qué no habéis entendido de esta unidad didáctica, qué película preferís ver, qué canción queréis escuchar, qué día preferís hacer el examen, quién está a favor o en contra de… Yo sé quién contesta cada opción de las que se ofrecen, pero el alumnado no tiene por qué saber qué han contestado los demás, lo cual es muy importante en ciertas ocasiones en las que hay que dar una opinión sincera y de la que se puedan avergonzar.

En cuanto a las tarjetas con los códigos, el primer curso que las utilicé acabaron bastante gastadas, porque imprimí un único juego que pasó por todo mi alumnado. Ese deterioro provocó en alguna ocasión que fuese difícil el escaneo y reconocimiento de la respuesta. El curso siguiente decidí plastificarlas y van muy bien, aunque a veces, si hay algún brillo, el teléfono no consigue escanear esa tarjeta a la primera.

Por otra parte, nuestras tarjetas se quedan siempre en el aula y se distribuyen al inicio de la actividad. Sé que algún profesorado decide repartirlas al alumnado para que las guarden todo el curso, pero a veces las olvidan o las acaban perdiendo. También se pueden pegar en el cuaderno o en la tapa interior de algún libro, pero pueden acabar deteriorándose.

*"cuando no disponemos de dispositivos electrónicos, esta herramienta es la mejor solución para hacer evaluaciones efectivas"*

*"para revisar exámenes, incluyo sus propias respuestas incorrectas que habían dado en la prueba en papel, lo que ayuda a amenizar todavía más la actividad"*

*"sirve para hacer encuestas anónimas, lo cual es muy impor- tante en ciertas ocasiones en las que hay que dar una opinión sincera y de la que se puedan avergonzar"*

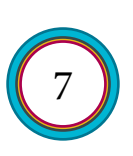

# **Valoración Personal**

Tanto mi alumnado como yo estamos satisfechos del uso que hacemos de esta herramienta. No ha llegado a sustituir las pruebas en papel, ya que un aspecto que no cubre Plickers es la opción de respuesta libre, que sí nos permite un formulario de Google, por ejemplo. Es un útil más que se suma a todo lo que realizamos en el aula, tecnológico o no.

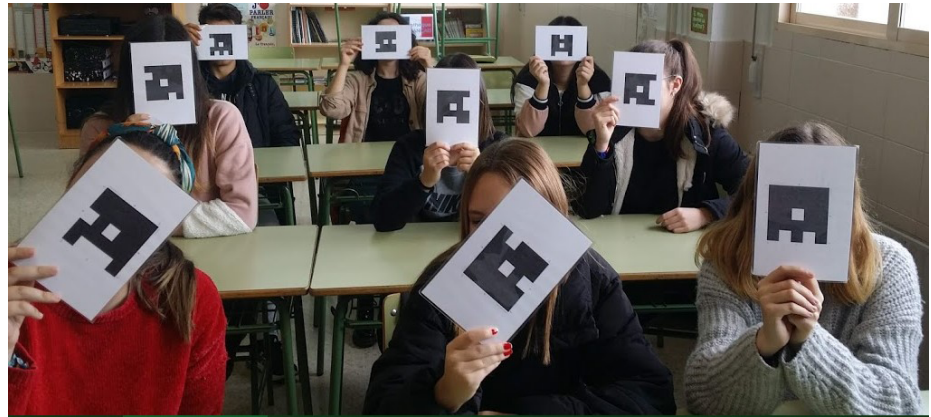

Figura 10. Estudiantes contestando a una pregunta

Es cierto que si algún alumno o alumna dice la respuesta en alto, siendo la buena para presumir o una mala para despistar, se puede invitar a cierto alumnado a que copie, respondiendo lo mismo que han oído. Pero, si nadie habla, es difícil que puedan copiarse, porque las letras son pequeñas y las formas de los códigos no coinciden.

Existe una versión de pago por 8,99 dólares al mes, pero con la versión gratuita consideramos que tenemos suficiente, porque nos permite tener clases y alumnos ilimitados.

Si buscáis algún tutorial, dentro de la propia herramienta encontraréis la mejor respuesta, ya que la última actualización se llevó a cabo durante este verano de 2018 y los vídeos o documentos explicativos que podáis encontrar en la red son anteriores al cambio de aspecto y de algunas funcionalidades.

# **Recomendación Final**

Antes de probar Plickers, intentamos trabajar con Kahoot, que en principio puede ser una herramienta mucho más atractiva, pero acabamos descartándola por varias razones:

1. El alumnado necesitaba utilizar un dispositivo móvil, así que tenían que traer su propio teléfono, los que disponían de él.

2. En el caso de que lo tuvieran, si coincidía con el final del periodo de facturación, era más que probable que su plan de datos estuviese agotado, lo que hacía imposible realizar la actividad.

3. También tuvimos momentos en que los teléfonos de algunos alumnos y alumnas no funcionaban todo lo rápido que sería deseable, así que muchos acababan dejando de ganar puntos por culpa de la tecnología, no por falta de conocimientos.

Sin embargo, el aspecto más positivo de Kahoot, a mi parecer, es la capacidad de motivar al alumnado a la participación, ya que, cuanto antes se conteste, más puntos se pueden ganar si la respuesta escogida es la acertada. Ese carácter competitivo les divierte muchísimo, pero el inconveniente que ellos mismos vieron fue el no tener tiempo para explicar las respuestas al momento.

Si no conocéis Plickers, os recomiendo descubrirla, porque, además de facilitar la recogida de datos del proceso evaluador y de motivar al alumnado, quizás llene alguna laguna que estabais esperando cubrir. Es cierto que hay otras herramientas también muy interesantes para aplicar en el aula, pero para eso es mejor que leáis otros artículos. Ojalá que este os haya sido útil.

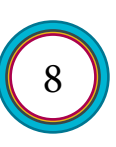

*Información y materiales complementarios*

## Guía para utilizar Plickers

**[https://help.plickers.com/hc/en-us/articles/360008947934-Getting-Started-Guide](https://help.plickers.com/hc/en-us/articles/360008947934-Getting-Started-Guide%0D)**

#### Tarjetas con código para imprimir

**[https://help.plickers.com/hc/en-us/articles/360008948034-Get-Plickers-Cards](https://help.plickers.com/hc/en-us/articles/360008948034-Get-Plickers-Cards%0D)**

#### Ayuda de Plickers

**<https://help.plickers.com/hc/en-us>**

## App para iOS y Android

**[https://itunes.apple.com/us/app/plickers/id701184049?mt=8](http://cort.as/-D-lY) [https://play.google.com/store/apps/details?id=com.plickers.client.android&hl=es](http://cort.as/-D-mA)**

## Política de privacidad

**[https://help.plickers.com/hc/en-us/articles/360009090833-Plickers-Privacy-Policy](https://help.plickers.com/hc/en-us/articles/360009090833-Plickers-Privacy-Policy%0D)**

#### Derechos de uso

Todas las imágenes de la marca han sido utilizadas siguiendo sus indicaciones. Las instrucciones de uso se encuentran el el siguiente dominio:

[https://help.plickers.com/hc/en-us/articles/360009090913-Terms-of-Service](https://help.plickers.com/hc/en-us/articles/360009090913-Terms-of-Service%20%0D)

El resto de imágenes son capturas de pantalla del autor del artículo. Todas ellas son publicadas bajo licencia CC-by-sa 4.0, al igual que el texto creado expresamente para este artículo. Todas las marcas nombradas en el artículo son nombres y/o marcas registradas por sus correspondientes propietarios.

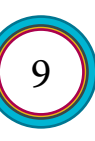